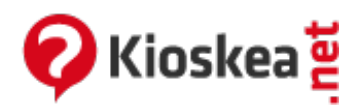

## **Safari - Save webpages in the PDF format**

July 2014

## **Safari - Save webpages in the PDF format**

Safari gives you the ability to save web pages in the PDF format. You don't require any additional software. A useful feature allowing you to save your important email (invoices, confirmations,...etc) and favorite webpages. Instructions:

- *Launch Safari*.
- Open the webpage of your choice.
- Open the Print menu (Command  $+ P$ ).
- Click on the *PDF button > Save as PDF*.
- Choose the filename and destination for your new PDF file.
- Click on *Save*.

This document entitled « Safari - Save [webpages](http://en.kioskea.net/faq/34652-safari-save-webpages-in-the-pdf-format) in the PDF format » from [Kioskea](http://en.kioskea.net) [\(en.kioskea.net\)](http://en.kioskea.net/) is made available under the Creative [Commons](/ccmguide/ccmlicence.php3) license. You can copy, modify copies of this page, under the conditions stipulated by the license, as this note appears clearly.

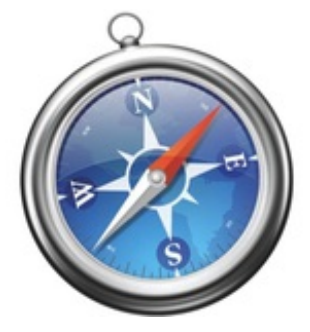